# **Designing a Robust Controller for Obfuscating a Computer's Power**

**Raghavendra Pradyumna Pothukuchi**<sup>1</sup> **, Sweta Yamini Pothukuchi**<sup>1</sup> **, Petros G. Voulgaris**<sup>2</sup> **, and Josep Torrellas**<sup>1</sup>

<sup>1</sup>**University of Illinois at Urbana-Champaign** <sup>2</sup>**University of Nevada, Reno**

# **ABSTRACT**

Maya [\[1\]](#page-13-0) is a new security defense that uses formal control to obfuscate the power side channels of a computer. This technical report describes the procedure to design the formal controller in Maya necessary for reshaping a computer's power. The controller is designed with robust control theory principles and the design process is semi-automated with software like Matlab. This technical report includes the Matlab code required to design the controller.

Keywords: Robust controller, system identification, mu synthesis, power side channels, security, robust control

## **1 INTRODUCTION**

Designing a robust controller has three steps: building a model of the system to be controlled, specifying the controller's design parameters (also known as hyper parameters), and validating the obtained controller for deployment. In the next sections, we describe how to perform these three steps using Matlab.

An overview of robust controllers and how they are applied to computer systems can be understood from [\[1](#page-13-0)[–3\]](#page-13-1). A control-theoretic insight into these designs can be found in [\[4,](#page-13-2) [5\]](#page-13-3). An earlier technical report from Pothukuchi and Torrellas [\[6\]](#page-13-4) has additional background material on designing LQG (Linear Quadratic Gaussian) controllers [\[7\]](#page-13-5) for computer architects.

Some concepts from [\[6\]](#page-13-4) such as transfer functions are relevant for designing robust controllers, which are the focus of this manual. Therefore, we recommend the readers to review works [\[1,](#page-13-0) [2,](#page-13-6) [5,](#page-13-3) [6\]](#page-13-4) before using this manual.

Regarding terminology, in [\[1\]](#page-13-0), we used architectural abstractions to convey the principles of a robust controller, while we must use the control-theoretic specifications to design the controller using Matlab. Nonetheless, we present the connection between the two whenever possible.

Finally, the software for the full Maya framework (excluding the Matlab code in this manual), is hosted at [https:](https://github.com/mayadefense/maya) [//github.com/mayadefense/maya](https://github.com/mayadefense/maya) [\[8\]](#page-13-7). This software can be used to mask a computer's power and also to run system identification, which is necessary for the controller's design.

# **2 MODELING THE SYSTEM**

Before we can design a controller for a system, we must obtain a mathematical description (i.e., a model) of how the system's outputs respond to the system's inputs or actuators that the controller will change. In the specific case of Maya, the system has one output (the computer's power) and three inputs (the computer's frequency, percentage of idle activity, and the level of a power balloon application) [\[1\]](#page-13-0). Since it is very difficult to obtain a model of a computer system with theoretical calculations, we use black-box system identification [\[6,](#page-13-4) [9\]](#page-13-8) to obtain this model.

System identification has two steps: (i) collecting input-output data and (ii) fitting standard model structures to the data and selecting the best model.

#### **2.1 Data collection**

We must run training applications and collect the values of power observed when changing the inputs. As described in [\[1\]](#page-13-0), we can use standard applications from PARSEC [\[10\]](#page-13-9) as our training applications. In Maya, we run each application thrice, recording the impact of one input in each run. In a run, all inputs except the one being studied are held constant at the midpoint of the range of values it can take, and the input under study is varied randomly.

With the Maya software [\[8\]](#page-13-7), data can be collected by running it in the system identification mode. For example, to record the data when changing CPU frequency, we can use the Launch.sh file in the Scripts directory of the software as follows:

```
sudo -E --preserve-env=PATH env "LD_LIBRARY_PATH=$LD_LIBRARY_PATH" bash
    ./Launch.sh --rundir "../Dist/Release/" --options "--mode Sysid --idips
    CPUFreq" --logdir "<logdir>" --tag "<name>" --apps "<appname>"
 \rightarrow\mapsto
```
We only need a few training applications to get our models. After the data is collected, it is imported into Matlab for pre-processing and developing a model between the inputs and power.

#### **2.2 Obtaining a Model**

First, we should normalize the experimental data before fitting a model. Normalizing improves model fitting by removing the effects of having different ranges of values that the inputs and outputs can take. To linearly scale down the values of each input and output to be within a  $-1$  to  $+1$  range, we apply the following transformation:

$$
Normalized value = \frac{Raw value - Offset}{Scaling factor}
$$
\n(1)

where,  $Offset = \frac{Maximum \ value + Minimum \ value}{2}$  and *Scaling factor* =  $\frac{Maximum \ value - Minimum \ value}{2}$ .

After the data is normalized, system identification can be done in Matlab using the "SystemIdentification" app. We can open this app with the command SystemIdentification. We will see a window like the one shown in Figure [1.](#page-1-0) Then, we can import the input-output data series for the training applications. More details on importing data can be found in [\[6\]](#page-13-4). After all the data series are imported, they can be merged in the preprocessing option present in the window. The merged data object is placed in the "Working Data" slot of the window.

<span id="page-1-0"></span>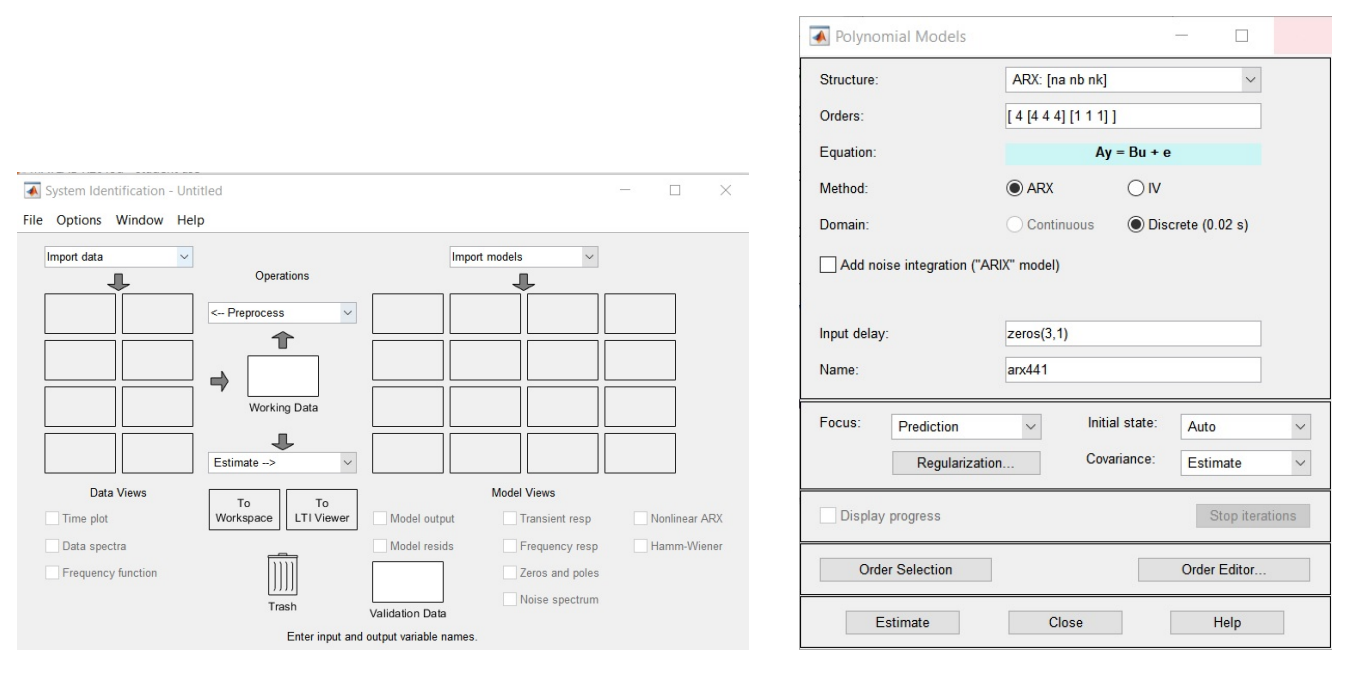

**Figure 1.** System identification application. **Figure 2.** Polynomial model estimation window.

To begin estimating a model, select the Estimate option and choose Polynomial models.... A window similar to Figure [2](#page-1-0) will appear. Choose a Box-Jenkins model structure, BJ: [nb nc nd nf nk]. We will use the data we collected to identify a model of this structure. More information about this model can be found in [\[6\]](#page-13-4).

In the Box-Jenkins model structure, nb has the number of current and past values of inputs that the model should use to calculate the present value of power. nd and nf correspond to the past values of output that the model uses. We choose that the history include current and previous values of the inputs and outputs i.e., specify [[2 2 2], 2, 2, [2 2 2], [0 0 0]] as the Orders. The model also identifies the impact of non-deterministic noise on the output values.

We set the *Focus* to *Stability* because our system is inherently stable—for bounded input values, we get bounded values of power consumption. We choose Initial state: to be Zero. We can add *Regularization* to avoid over-fitting the data. The value we used is 0.6. Once we specify the options, we select Estimate, and an identified model will be placed in the system identification window, as shown in Figure [3.](#page-2-0)

<span id="page-2-0"></span>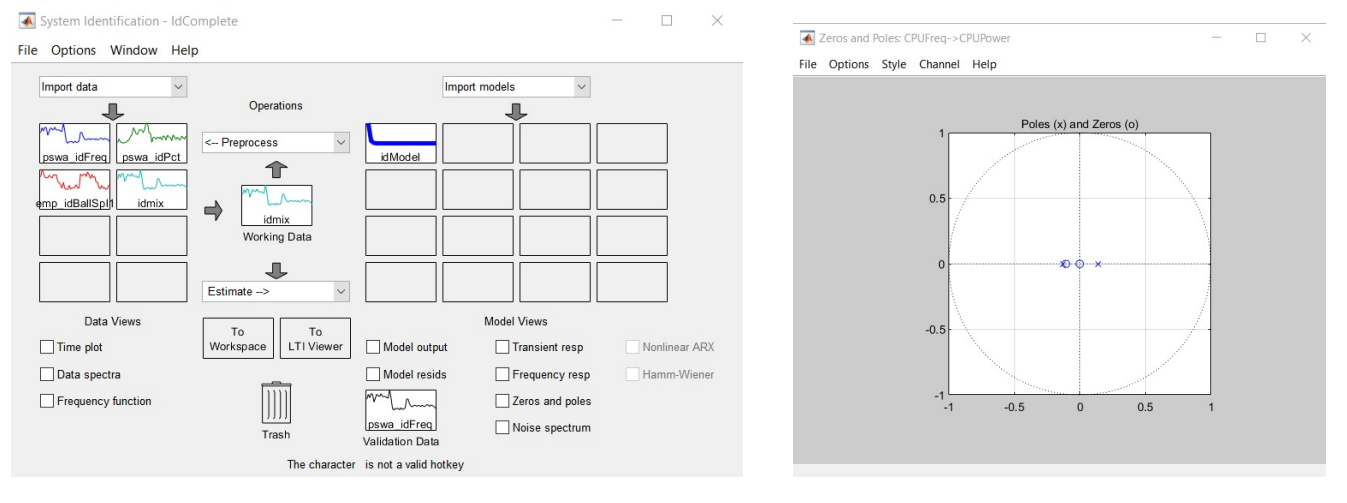

**Figure 3.** System identification app with the identified model. **Figure 4.** Pole Zero analysis.

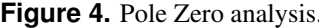

We must first check if our identified model is stable. This can be done by checking that all the poles and zeros of the model are within the unit circle (see [\[6\]](#page-13-4) for more information about these terms). To perform this check, select the Zeros and poles checkbox in the app. A window like the one shown in Figure [4](#page-2-0) will appear. Select the Style option in the menu bar and choose Unit circle. Verify that the poles (marked by 'x') and zeros (marked by 'o') are all inside or on the unit circle. Select other channels from the Channel menu in the menu bar to see the pole zero map for the model's response to all the inputs and noise. The noise channel is shown as  $e@CPUPower - \text{CPUPower}$  in the Channel menu. It is necessary to verify that the noise channel is also stable i.e., all the poles and zeros are in or on the unit circle. If the model is unstable, we can change the parameters of the Box-Jenkins model like reducing its dimensions, or use other model structures, or repeat data collection.

<span id="page-2-1"></span>After we verified that the model is indeed stable, we can examine the behavior of the model. Click and drag the model on the LTI Viewer icon. When the LTI viewer opens, select Edit and then Plot configurations to show both the step response and Bode plots shown in Figure [5.](#page-2-1) The step response plot for each input shows how power would change if the input is suddenly changed from the minimum level to the maximum level at time 0—i.e., if there is a step change in the input. The Bode plot shows the change in power when the input is varied at different rates in the range of 0 Hz (i.e., constant input) to 25 Hz (i.e., maximum rate). The maximum rate is 25 Hz because of the Nyquist criterion that it should be half the sampling frequency, which is 50 Hz—corresponding to a sampling interval of 20 ms for Maya. We can right click on the plots to change properties like the units on Bode plots (e.g., changing the rate unit from rad/s to Hz). We can also select the Characteristics option on the right click menu to show confidence regions.

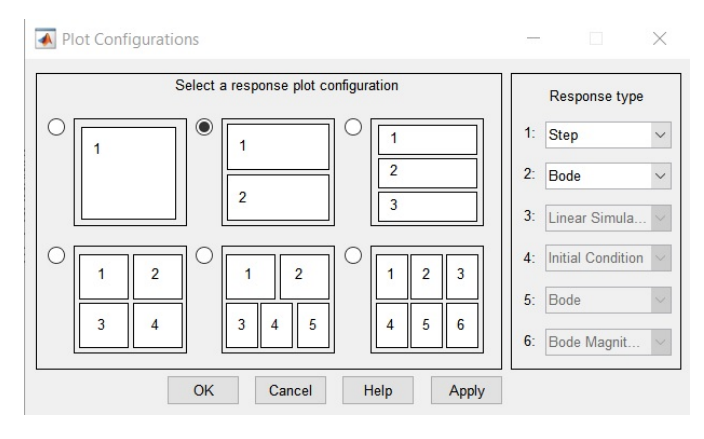

**Figure 5.** LTI viewer.

Figure [6](#page-3-0) shows the impact on power (step response and Bode magnitude and phase plots) for the three inputs, CPUFreq, IdlePct and PBalloon, corresponding to the chip frequency, idle activity level, and the power balloon level, respectively. The shaded regions in Figure [6](#page-3-0) correspond to the confidence of the model's response. The bands are narrower when the model's

response has high confidence and wider if the model has lower confidence. When the confidence is lower, it means that the model was unable to accurately capture the response to an input. This would require specifying a larger uncertainty guardband for the robust controller, or repeating system identification with more data about the impact of that input. We can see that all the responses have high confidence in Figure [6.](#page-3-0)

From the step response in Figure [6,](#page-3-0) we can see that the model's response aligns with our intuition—power should go up when CPU frequency or the Balloon power are increased, and power should go down when the idle activity is increased. We can also see this in the Bode plots of Figure [6.](#page-3-0) The Bode magnitude plot shows the magnitude of response and the phase plot shows the sign of the response. The phase response of power to the idle activity input (IdlePct) is 180°, meaning that power decreases if idle activity increases.

<span id="page-3-0"></span>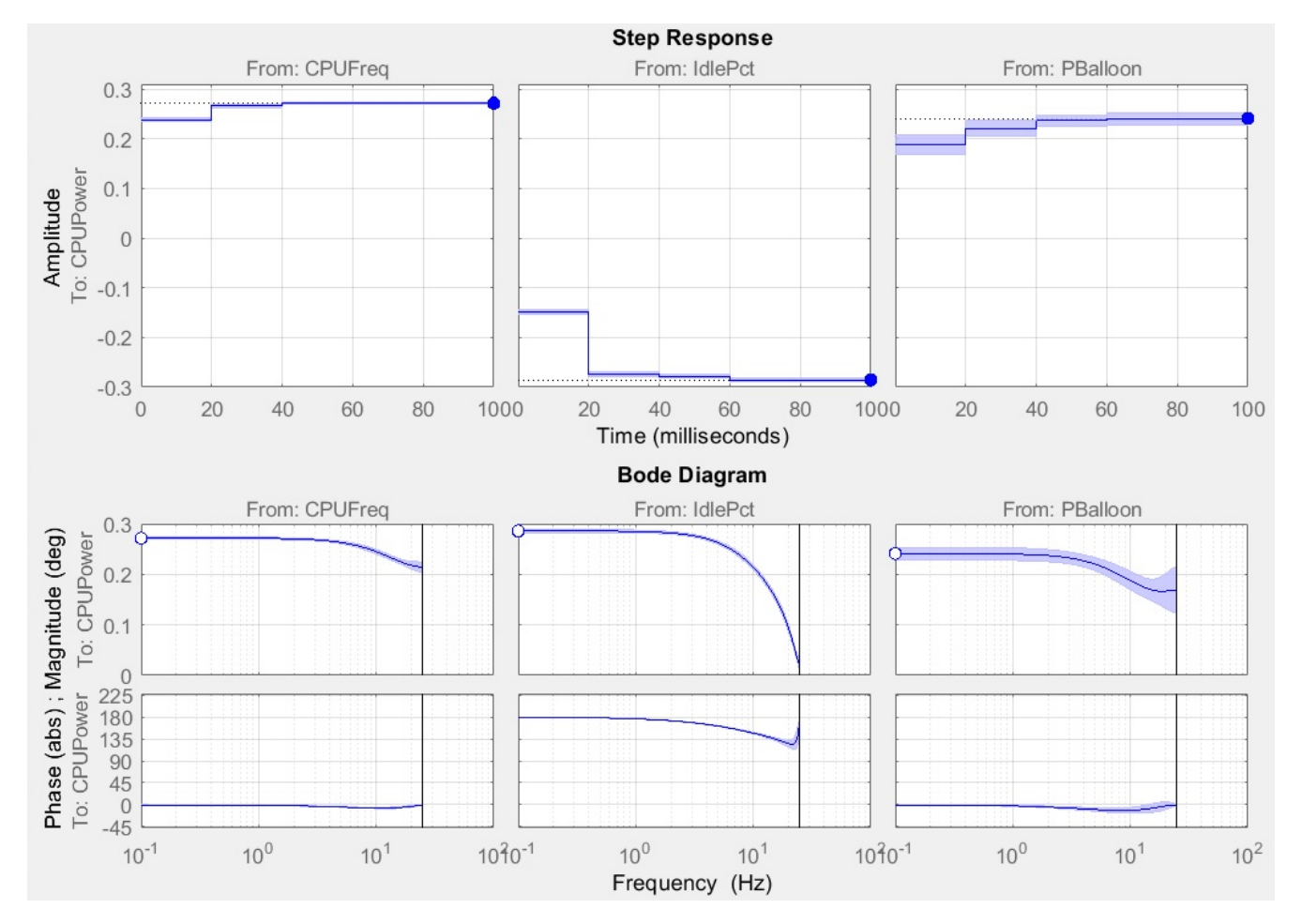

**Figure 6.** Analysis of the identified model.

From the Bode magnitude plots, we can see that the response of power from idle activity falls off steeply at higher rates. This means that the model predicts the impact of idle activity to be subdued when the input is changed rapidly i.e., the amount by which power is reduced is lower. Indeed, the reasons can be understood by examining the Linux kernel's implementation of this input. When idle activity is changed, the kernel spawns threads that evict the application threads and force the cores to idleness. The kernel tries to maintain the specified fraction of idle cycles measured over a range of time (micro to milliseconds) by periodically checking the fraction of idle and active cycles and re-configuring the idle threads. When the idle activity input is changed rapidly, a new idle activity level is issued to the kernel before the system could fully realize the previous idle activity level. Hence, the impact of idle activity on power is diminished when it is changed too fast—and it is good that our identified model captures this behavior.

We can use other plots in the LTI Viewer, such as Linear simulation to view the response of the models to particular waveforms applied at the inputs and check if the model is satisfactory. If we desire a better or a different model, we can try using other model structures and/or capturing better data.

Once we are confident to choose a model, we click and drag it onto the To Workspace icon. This will export the model

to the Matlab workspace. In our case, we export the model named idModel.

#### <span id="page-4-1"></span>**2.3 Model Reduction**

Sometimes, the dimensions of the model we identified could be further compressed without loss of fidelity. Choosing a smaller model means that the final controller will also be smaller and require fewer computations to run. To check if we can compress our model, we need to look at the contribution of the different "states" in our model using what is known as Hankel singular value decomposition (hsvd). This can be done with the following code:

```
1 identifiedModel = idModel;
2
3 % hankel svd
4 figure
   hsvd(idss(identifiedModel));
```
This command brings up a plot like the one shown in Figure [7](#page-4-0) that hows the contribution of each state in the model. The model has 8 states, but only 3 of them contribute the most to the model's output.

<span id="page-4-0"></span>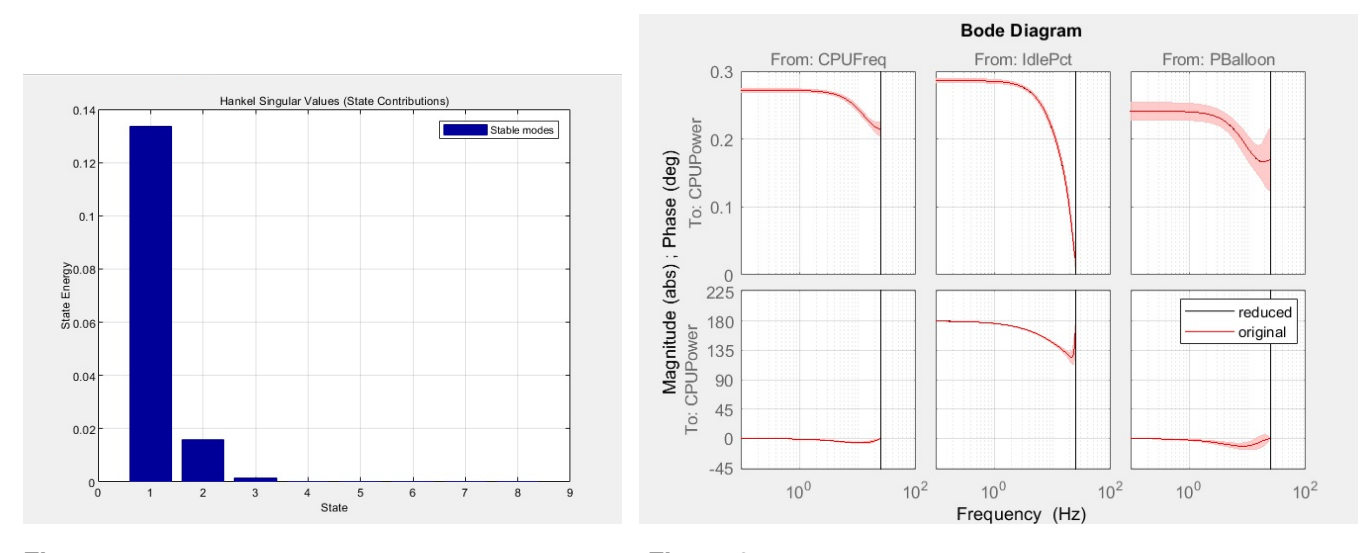

**Figure 7.** Hankel singular value decomposition analysis **Figure 8.** Comparing the reduced and original identified models. of the identified model.

We can conservatively trim the size of the model to 4. Recall that our identified model captures both the deterministic and non-deterministic (i.e., noise) aspects of the system. We obtain reduced versions of the full model and the deterministic part of the model. This can be done with the following code:

```
1 newModelOrder = 4;
2 %deterministic + noise
3 reducedIdentifiedModel = balred(idss(identifiedModel), newModelOrder);
4
5 %deterministic part of model
   systemModel = balred(ss(identifiedModel), newModelOrder);
```
To verify that our reduced model is close enough to the original version, we can compare their response with the following code. This operation will produce a plot similar to Figure [8.](#page-4-0) We can see that the responses of the original and reduced models are virtually identical.

```
1 bode(reducedIdentifiedModel, 'black', identifiedModel, 'red');
2 legend('reduced', 'original')
```
We can now proceed to the controller design using our reduced model.

## **3 DESIGNING THE ROBUST CONTROLLER**

Designing the robust controller is semi automated with Matlab. We first specify the controller's design parameters (also called hyper-parameters) and then provide these parameters to the Matlab robust control synthesis functions. We consider these two steps in the next two sections.

For convenience, we define Matlab variables to hold information about our model, including the number of inputs, outputs and states (or dimension) of the model, and the time interval between consecutive samples of the data collected for system identification (i.e., the sampling time). The inverse of the sampling time (i.e., the sampling rate) is the rate at which the controller, which we will design in the subsequent steps, will be invoked. We set all these variables from the properties of the model we identified (systemModel) as shown in the following code. The code also calculates the range of frequencies over which the controller and system will be analyzed in the subsequent steps.

```
1 numStates = length(systemModel.A);
2 numInputs = size(systemModel.B, 2) - numExternals;
3 numOutputs = size(systemModel.C, 1);
4
5 samplingTime = systemModel.Ts;
6
7 %Sampling frequency (in rad/s) = 2*pi/samplingTime8 %Nyquist frequency is the maximum frequency for which we can analyze the system.
    ,→ It is 0.5 * sampling frequency = pi /samplingTime
9 nyquistFrequency = pi / samplingTime;
10 %The input rates (or frequencies) over which we run our analysis: 10ˆ-3 to
    ,→ nyquistFrequency, with a 100 evenly spaced points in between.
11 omega = logspace(-3, log10(nyquistFrequency), 100);
```
#### **3.1 Specifying the Design Parameters**

For our controller, we need to specify: (i) the effect of discretized values of the inputs, (ii) the uncertainty guardband or modeling error that the controller should tolerate, (iii) the bounds on the deviations of the output from its target, and (iv) the weights for the inputs [\[1,](#page-13-0) [2\]](#page-13-6). After we specify these parameters, Matlab will be able to automatically synthesize the appropriate controller. These parameters are specified as transfer functions.

We model the input discretization effect as a combination of input multiplicative uncertainty and by weighing the inputs [\[11\]](#page-13-11). More information on other ways to model such effects can be found in [\[11\]](#page-13-11). The transfer functions are set through the following commands. We choose 15% as the impact of input discretization for all inputs, 40% as the uncertainty guardband, and 0.25 as the input weight for all inputs. The code also brings up the Bode plots of the transfer functions.

```
1 %% Input discretization
2 %Using 15% for all three inputs
3 WrIp1 = zpk(0.8624, 0.4493, 0.5, samplingTime);
4 WrIp2 = zpk(0.8624, 0.4493, 0.5, samplingTime);
5 WrIp3 = zpk(0.8624, 0.4493, 0.5, samplingTime);
6 WrIp = blkdiag(WrIp1, WrIp2, WrIp3);
7
s subplot(2, 2, 1);9 plt = bodeplot(WrIp(1, 1), WrIp(2, 2), WrIp(3, 3), omega);
10 setoptions(plt, 'PhaseVisible', 'off', 'MagUnits', 'abs', 'FreqUnits', 'Hz',
    ,→ 'YLim',{[0, 1]}, 'grid', 'on');
11 title('Input multiplicative uncertainty for modeling discretization');
12
13 %% Output multiplicative uncertainty quardband
14 %Choosing 40%
15 WrOp = zpk(0.5093, 0.01832, 0.4, samplingTime);
16 WrOp = blkdiag(WrOp);
17
18 subplot(2, 2, 2);
```

```
p_1 plt = bodeplot(WrOp(1, 1), omega);
20 setoptions(plt, 'PhaseVisible', 'off', 'MagUnits', 'abs', 'FreqUnits', 'Hz',
    ,→ 'YLim',{[0, 1.5]}, 'grid', 'on');
21 title('Output multiplicative uncertainty guardband');
22
23 %% Tracking performance weight or output deviation bounds
24 %Choosing a 10% bound
25 %We want deviation < Werrˆ-1
26 Werr = zpk(-0.7293, 0.1353, 4.5, samplingTime);
27 Werr = blkdiag(Werr);
28 Werrinv = Werr<sup>^</sup>-1;
29
30 subplot(2, 2, 3);
11 plt = bodeplot(Werrinv(1, 1), omega);
32 setoptions(plt, 'PhaseVisible', 'off', 'MagUnits', 'abs', 'FreqUnits', 'Hz',
    ,→ 'YLim',{[0, 1.5]}, 'grid', 'on');
33 title('Tracking performance weight');
34
35 %% Input weight
36 %Choosing 0.25 for all inputs
37 \frac{1}{2} We want input changes < Wip^-1
38 Wip1 = tf([4], [1], samplingTime);
39 Wip2 = tf([4], [1], samplingTime);
40 Wip3 = tf([4], [1], samplingTime);
41 Wip = blkdiag(Wip1, Wip2, Wip3);
42 Wipinv = Wip<sup>\textdegree{-1}</sup>;
43
44 subplot(2, 2, 4);
45 plt = bodeplot(Wipinv(1, 1), Wipinv(2, 2), Wipinv(3, 3), omega);
46 setoptions(plt, 'PhaseVisible', 'off', 'MagUnits', 'abs', 'FreqUnits', 'Hz',
    ,→ 'YLim',{[0, 1]}, 'grid', 'on');
47 title('Input weights');
```
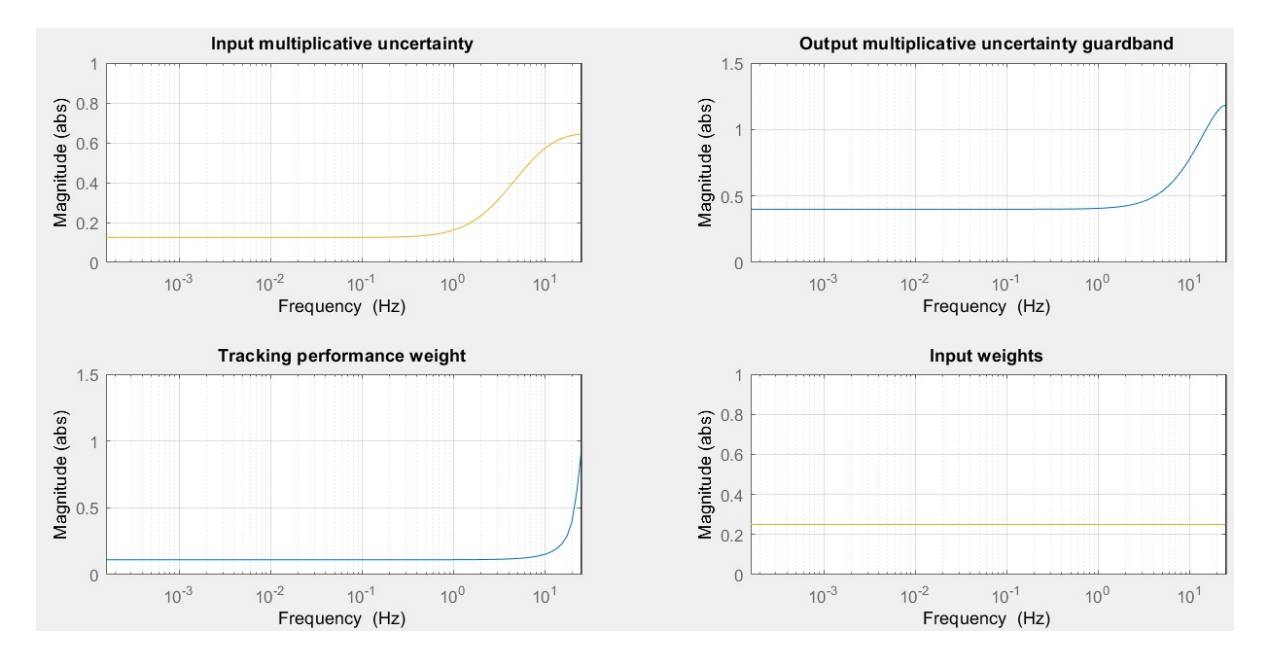

**Figure 9.** Control design parameters.

Next, we provide these parameters to the Matlab robust control synthesis functions using a technique known as structure specification.

### **3.2 Creating a System Structure and Controller Synthesis**

**3.2 Creating a System Structure and Controller Synthesis**<br>First, we must specify the discretization effect of the inputs and the uncertainty guardbands as *W* − ∆ pairs, where ∆ is a block of unit size that represents unmodeled effects, and W is the worst case impact of those effects. For example, if  $W_{top}$  is our uncertainty guardband, then the  $Wr_{op} - \Delta$  pair means that there are unmodeled effects (or modeling errors) in the system that affect the model's output, and the worst case impact of those effects is *W rop*.

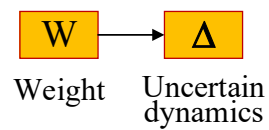

**Figure 10.** Specifying unmodeled effects as *W* −∆ pairs, where ∆ represents unmodeled (or uncertain) phenomena, and *W* is a weight describing the worst case impact of the unmodeled effects.

Note that there is no constraint on what the unmodeled effects  $(\Delta)$  are and how they impact the model's accuracy—e.g., the unmodeled effects could be linear or nonlinear, and time-varying or time-invariant. We are only specifying this *worst* possible impact of such effects as *W rop*. The robust controller we obtain will be stable and keep outputs near the targets even with such worst-case uncertainty. This is a powerful guarantee that enables our controller to work for several types of applications (and possibly other computers) beyond what we used for system identification. This is also the reason why robust controllers are particularly suited for computers because we do not have accurate dynamic models of computers.

We can use the following code to create the ∆ blocks for the input discretization and uncertainty guardband.

```
1 %% Delta block for input multiplicative uncertainty
\alpha deltaIp1 = ultidyn('Delta_ip1', [1\ 1], 'Bound', 1.0);
3 deltaIp2 = ultidyn('Delta_ip2', [1 1], 'Bound', 1.0);
3 deltaIp2 = ultidyn('Delta_ip2', [1 1], 'Bound', 1.0);<br>4 deltaIp3 = ultidyn('Delta_ip2', [1 1], 'Bound', 1.0);
s deltaIp = blkdiag(deltaIp1, deltaIp2, deltaIp3);
6
<sup>7</sup> %%Delta block for uncertainty guardband
\delta deltaOp = ultidyn('Delta_op', [1\ 1], 'Bound', 1.0);
                                                     \frac{1}{\sqrt{2}}
```
<span id="page-7-0"></span>To understand what happens if we include the Δ blocks with our model, we can connect the *W* − Δ pairs with it and create what is known as an Uncertain Model, as shown in Figure [11.](#page-7-0) The input to this uncertain model is the controller's actuation for the three inputs ( $ct1\{3\}$ ) and the output is the power value. The following code performs this connection.

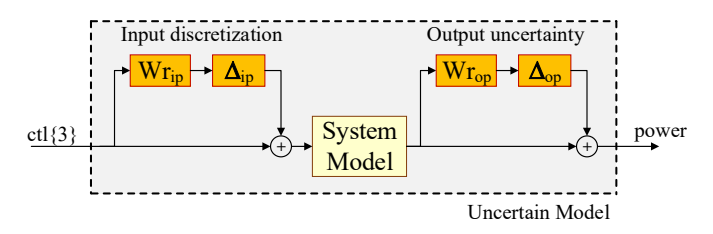

**Figure 11.** The uncertain model created by connecting our system model with the  $W - \Delta$  pairs.

```
systemnames = 'systemModel WrIp WrOp deltaIp deltaOp';
1 % Define uncertain model: uncertip (ip +delta)->sys->uncertop (op+delta)
\frac{1}{5} inputvar = ['[ ctl(' nu '} ]'];
2 \text{ ny } = \text{num2str}(\text{numOutputs});
3 nu = num2str(numInputs);
6 outputvar = '[ systemModel + deltaOp ]';
   input_to_WrIp = '[ ctl ]';
```

```
input_to_deltaIp = '[ WrIp]';
9 input_to_systemModel = '[ ctl + deltaIp ]';
_{10} input_to_WrOp = '[ systemModel ]';
11 input_to_deltaOp = '[ WrOp ]';
12 sysoutname = 'uncertModel';
13 cleanupsysic = 'yes';
14 sysic;
```
The uncertain model is a more realistic description of the system because it says that the impact of the inputs could be different than what is given by the model. Indeed, we can see the step response of the uncertain model using the following code. Running this code will show a response similar to Figure [12.](#page-8-0) Figure [12](#page-8-0) shows the response of the identified model as the "Nominal" response and the various possible responses covered by the uncertain model as "Perturbed".

```
uncert Samples = usample(uncertModel, 10);2 step(uncertModel.NominalValue, 'r-o', uncertSamples, 'c', 0.1);
3 legend('Nominal', 'Perturbed');
```

```
title('Step response of the uncertain model');
```
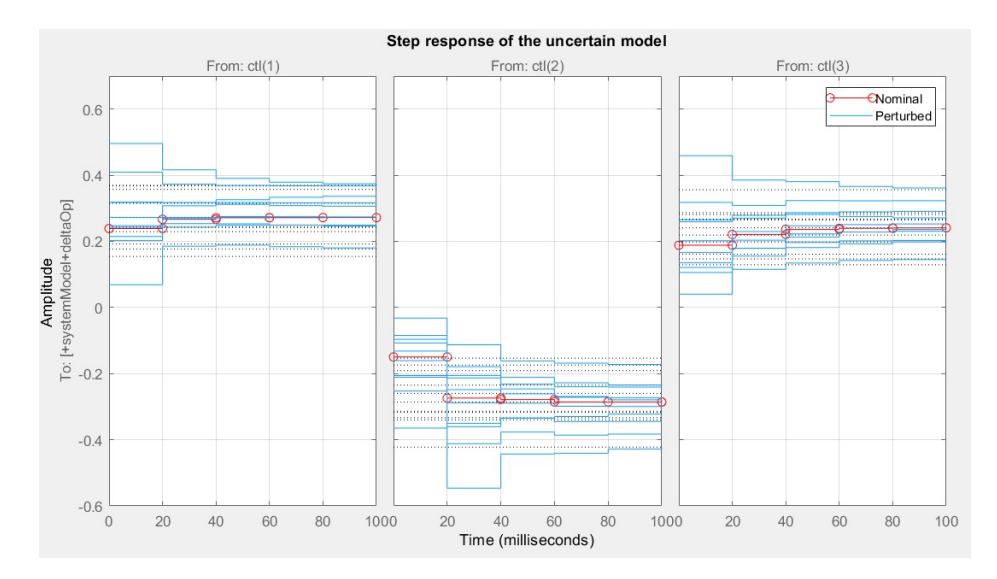

**Figure 12.** The step response of the uncertain model.

It can be seen that the uncertain model captures a larger class of responses, which could be higher or lower than that of the nominal model. This makes the uncertain model more realistic, and increases its coverage of actual applications. Thus, it is a better mathematical proxy for the actual system. The goal of robust control synthesis is to generate a single controller that can effectively manage systems with any of these responses.

We will now specify the full structure of the system with the  $W - \Delta$  pairs, the output bounds, and input weights. This structure is shown in Figure [13.](#page-9-0) This structure specifies that the controller will read the deviations of power from the system, and that these deviations should be kept below the  $W_{err}^{-1}$  that we chose earlier for any given target value (ref). Furthermore, the input changes that the controller produces must be below  $W^{-1}_{ip}$  because the input values are quantized and finite.

The following code makes the connections to create the structure in Figure [13.](#page-9-0) In this code, the full description is named uncertStruct (line 7 in the code listing).

```
systemnames = 'uncertModel Werr Wip';
```

```
_{2} inputvar = ['[ ref{' ny '}; ctl{' nu '}]'];
```

```
3 outputvar = '[ Werr ;Wip; ref - uncertModel ]';
```

```
4 input to uncertModel = '[ ctl ]';
```

```
5 input_to_Werr = '[ ref - uncertModel ]';
```

```
input_to_Wip = '[ ctl ]';
```
<span id="page-9-0"></span>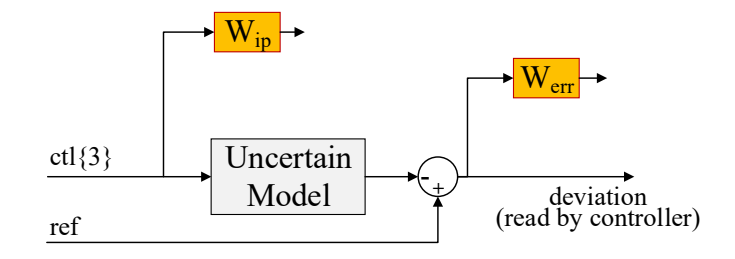

**Figure 13.** Structure with all the specifications.

```
sysoutname = 'uncertStruct';
8 cleanupsysic = 'yes';
```

```
sysic;
```
Finally, through the following code, we invoke the Matlab functions to design a robust controller (also called a Mu or SSV controller) that satisfies the requirements and constraints given in the structure uncert Struct created above.

```
1 numAutoIterations = 3;
2 dkopts = dksynOptions('FrequencyVector', omega, 'NumberofAutoIterations',
    ,→ numAutoIterations, 'DisplayWhileAutoIter', 'on');
   [Kmu4, \tilde{\ }, gamma_mu, dkinfo] = dksyn(uncertStruct, numOutputs, numInputs, dkopts);
```
The code generates a controller stored in variable Kmu4. It also shows a plot such as the one shown in Figure [14](#page-10-0) with the SSV (Structured Singular Value) or Mu value [\[2\]](#page-13-6) of the system with the generated controller. If the SSV value is less than 1, it means that we obtained a controller that meets all the requirements [\[2\]](#page-13-6). If this value is more than 1 or if the synthesis fails, we have to relax our design parameters, such as the uncertainty guardbands, output deviation bounds, or input weights. We can see from Figure [14](#page-10-0) that the controller we designed meets all the constraints we specified.

We use the following code to specifically check the closed loop system's robust stability (i.e., if the system including the controller is stable for all modeling errors within the guardband), and its robust performance (i.e., if the deviations of power are kept within the bounds for all given targets even with modeling errors). This code generates a figure like the one shown in Figure [15.](#page-10-0) In this figure, we can see that the poles and zeros of the system (which includes computer plus controller) are all within the unit circle, and that the robust stability criterion is less than 1. We can also see that the nominal performance (i.e., keeping output deviations within the given bounds when there is no modeling error) and the robust performance are also less than 1. At the command line, Matlab outputs text describing the largest disturbance (or uncertainty) for which the controller can keep the system stable and maintain its performance.

```
1 Ktest = Kmu4;
2
3 % define closed loop
4 uncertLoop = lft(uncertStruct, Ktest);
5
6 figure
7 %% nominal stability
s subplot(2, 2, 1)9 loopTf = uncertModel.NominalValue*Ktest;
10 pzmap(loopTf);
11
12 %% robust stability
13 robstabopt = robOptions('Display', 'on', 'VaryFrequency', 'on');
14 [stabmargin, ˜, info] = robstab(uncertLoop, omega, robstabopt);
15 subplot(2, 2, 2);16 semilogx(info.Frequency, info.Bounds.ˆ-1);
17 title('Robust stability')
18 ylabel('Mu bounds')
```
<span id="page-10-0"></span>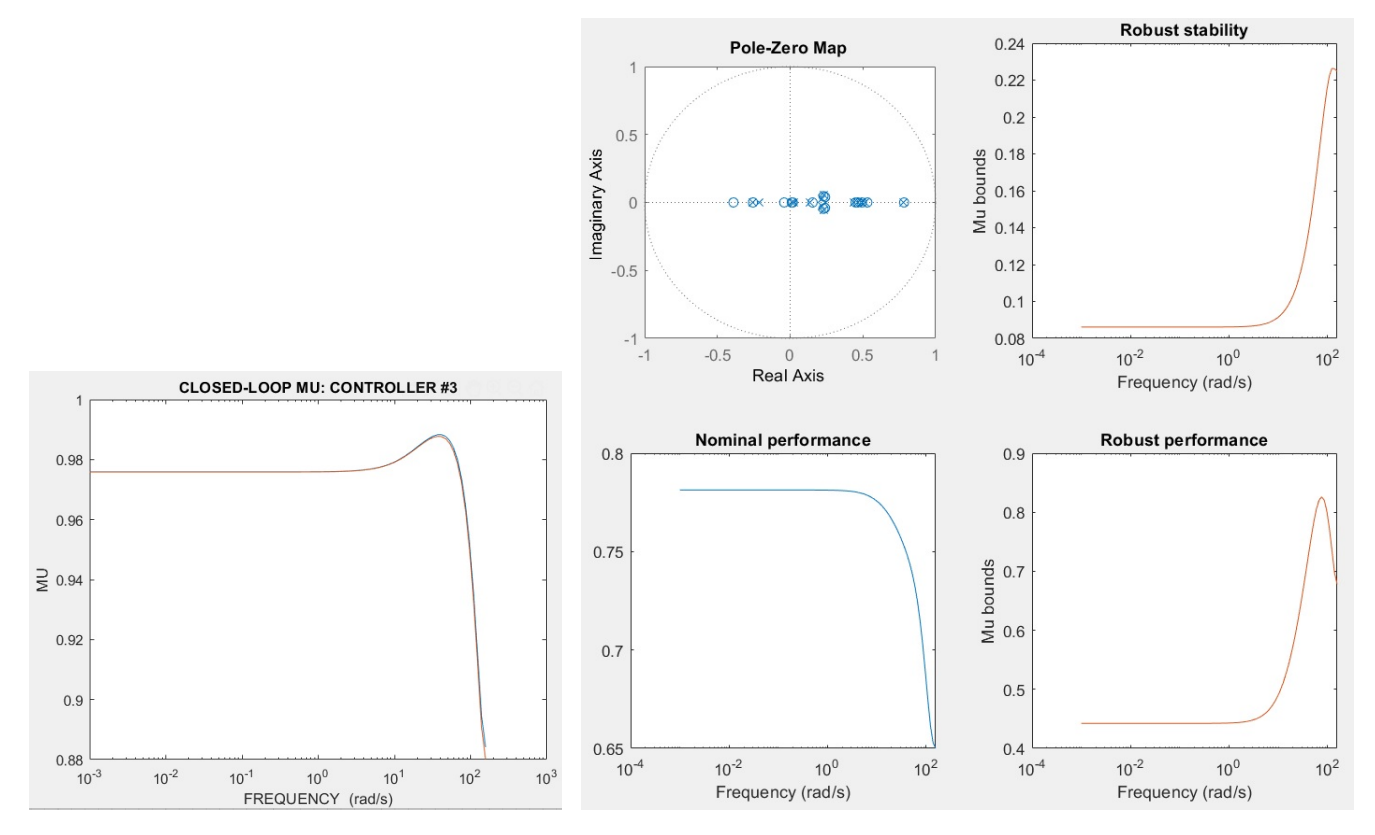

**Figure 14.** SSV (Mu) of the system with the generated controller.

**Figure 15.** Analyzing the robust stability and robust performance of the closed loop system (which includes computer plus controller).

```
19 xlabel('Frequency (rad/s)')
2021 %% nominal performance
22 [singularValues, \tilde{a}] = sigma(uncertLoop.NominalValue, omega);
23 subplot(2, 2, 3)24 semilogx(omega, singularValues(1, :))
25 title('Nominal performance')
26 xlabel('Frequency (rad/s)')
27
28 %% robust performance
29 getPeakGain(uncertLoop)
30 robperfopt = robOptions('Display', 'on', 'VaryFrequency', 'on');
31 [perfmargin, \tilde{ }, perfinfo] = robgain(uncertLoop, 1, omega, robperfopt);
32 numPoints = size(perfinfo. Bounds, 1);
33 subplot(2, 2, 4)34 if (numPoints == 1)
35 % Nominal performance is not met. Use dksynperf
36 display('Nominal performance not met');
37 [~, ~, perfinfo] = dksynperf(uncertLoop, omega);
38 semilogx(perfinfo.Frequency, perfinfo.Bounds)
39 else
40 semilogx(perfinfo.Frequency, perfinfo.Bounds.ˆ-1)
41 end
42
43 title('Robust performance')
```

```
44 ylabel('Mu bounds')
45 xlabel('Frequency (rad/s)')
```
It can be seen from Figure [15](#page-10-0) that the peak robust stability bound is 0.226, while the peak robust performance is 0.826. This means that the controller has a larger margin for robust stability than for robust performance. Indeed, the controller can remain stable for up to  $\frac{1}{0.226} = 4.42$  times the modeled uncertainty (as given by Matlab at the command line), and can maintain its tracking performance for up to  $\frac{1}{0.826} = 1.21$  times the modeled uncertainty. So, after deployment, even if the difference between the real behavior of the system and the behavior given by the model is larger than the guardband, the controller will still be stable—although it might not keep outputs within 10% of the targets. Hence, this is a conservative guardband.

Now that we have successfully obtained a robust controller, we will validate and deploy it.

## **4 VALIDATING AND DEPLOYING THE CONTROLLER**

We can test the step response and frequency response (Bode analysis) of the controller using the commands below. This brings up plots like the ones shown in Figures [16](#page-11-0) and [17.](#page-11-0)

```
step(Kmu4, 10 * samplingTime);
2 figure
3 plt =bodeplot(Kmu4, omega);
   setoptions(plt, 'MagUnits', 'abs', 'FreqUnits', 'Hz', , 'grid', 'on');
```
<span id="page-11-0"></span>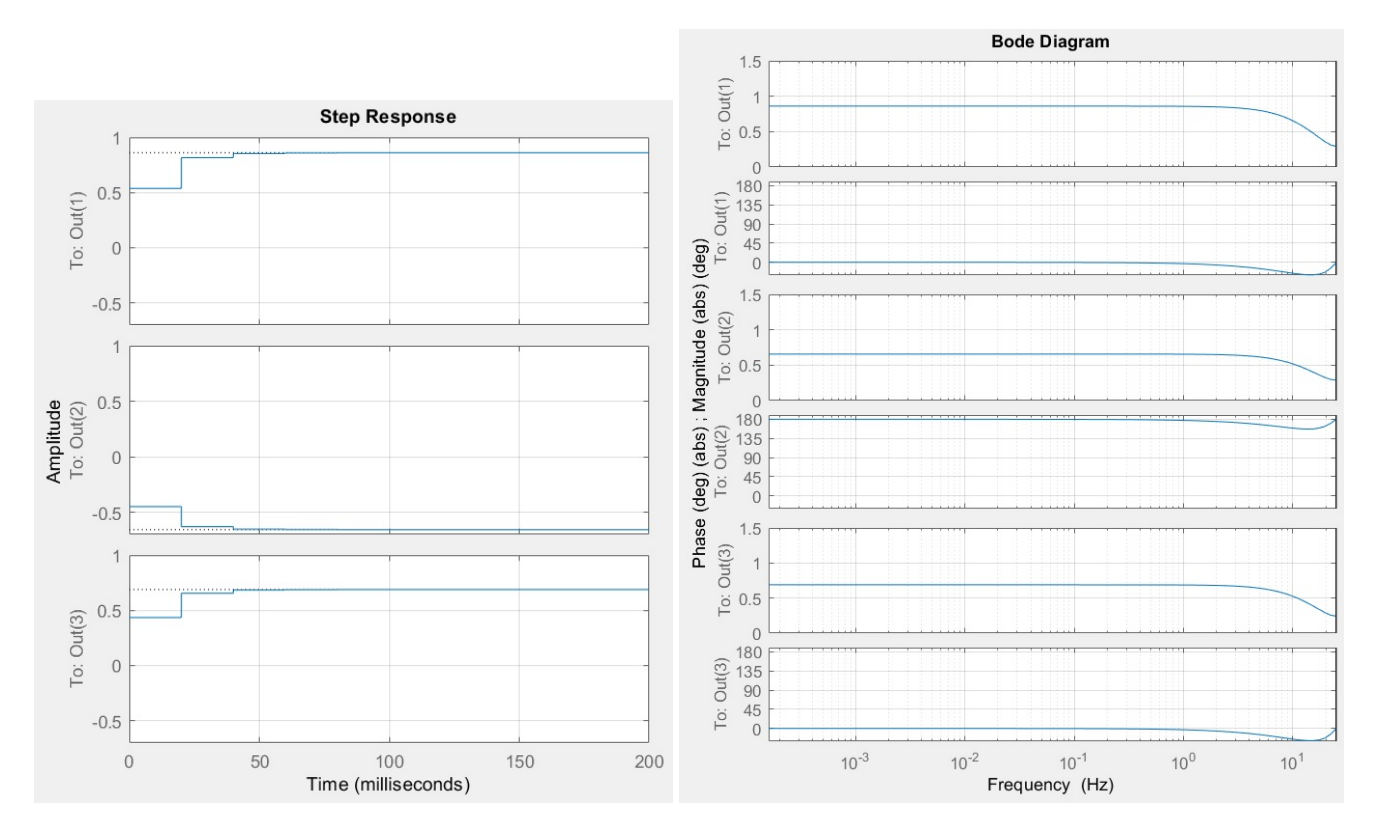

**Figure 16.** Step response of the generated controller. **Figure 17.** Bode analysis of the generated controller.

Figure [16](#page-11-0) shows how the controller responds to a step change in the power deviation, i.e., when the power deviation goes from 0 to 1. Since the power deviation is measured as *target* −*measured power*, this means that the measured power has fallen much below the target value. From Figure [16,](#page-11-0) we can see that, in this case, the controller will increase the frequency (first input to the system or the first output of the controller, Out  $(1)$ , decrease the idle activity (Out  $(2)$ ), and increase the power balloon activity ( $Out(3)$ ). As a result, power consumption will increase. We can similarly analyze the controller from its Bode plot shown in Figure [17.](#page-11-0)

Sometimes, if the controller produces large changes in the system inputs, it might cause large overshoots and undershoots in the power. In that case, we can re-synthesize the controller with a higher input weight (*Wip*) to keep inputs small and improve the smoothness of transitions. Furthermore, Matlab routines can sometimes synthesize controllers whose dimensions are too big. If that happens, the controller's order can be reduced similar to how the model's dimensions were reduced in Section [2.3.](#page-4-1) More information on reducing the order of robust controllers can be found in [\[12\]](#page-13-12).

After we are satisfied with the controller, we can write the controller's information into files that will be read by the Maya software. This can be done with the following code. In this code, one needs to change the directory where this information is stored by setting the ctlDir variable appropriately. The prefix to each file can be updated by changing the tag variable. Note that one needs to specify the minimum and maximum values of the inputs and output in the variables  $minIpValues$ , maxIpValues, minOpValues, maxOpValues.

```
1 ctlDir = \cdot \cdot \cdot (Controller\';
2 ctl = Kmu4;
3 tag = 'mayaRobust';
4
s ipScales = (maxIpValues - minIpValues) /2
   opScales = (maxOpValues - minOpValues)/27 ipScaleUp = diag(ipScales);
s opScaleDown = inv(opScaleUp);
\Omega10 opTargets = maxOpValues*0.5;
11 opMaxLimits = maxOpValues*0.9;
12 opMinLimits = minOpVales*1.2;
13
14 ctlName = strcat(ctlDir, tag);
15
_{16} ctlDim = length(ctl.A);
17
18 dlmwrite(strcat(ctlName, '_dimension.txt'), ctlDim, ' ')
19 dlmwrite(strcat(ctlName, '_numInputs.txt'), numInputs, ' ')
20 dlmwrite(strcat(ctlName, ' numYmeas.txt'), numOutputs + numExternals, ' ')
21
22 dlmwrite(strcat(ctlName, '_A.txt'), ctl.a, ' ')
23 dlmwrite(strcat(ctlName, '_B.txt'), ctl.b, ' ')
24 dlmwrite(strcat(ctlName, '_C.txt'), ctl.c, ' ')
25 dlmwrite(strcat(ctlName, '_D.txt'), ctl.d, ' ')
26
27 dlmwrite(strcat(ctlName, '_scaleYmeasDown.txt'), [ipScales(1 : numExternals).ˆ-1
    ,→ opScales.ˆ-1], ' ')
28 dlmwrite(strcat(ctlName, 'scaleInputsUp.txt'), ipScales(numExternals + 1 :
    ,→ numExternals + numInputs), ' ')
29
30 dlmwrite(strcat(ctlName, '_targets.txt'), opTargets, ' ')
31
32 dlmwrite(strcat(ctlName, '_maxLimits.txt'), opMaxLimits, ' ')
33 dlmwrite(strcat(ctlName, '_minLimits.txt'), opMinLimits, ' ')
```
After these files are written, we can transfer them to the system where we want to run Maya, and run the Maya software to mask the system's power using the designed controller. We can test Maya's tracking performance on a couple of validation applications. This can be done with the Launch.sh script as follows. We can view and visualize the logs to check if the controller's tracking ability is satisfactory. We can change the controller's design parameters to fix any issue we observe. For example, if there are sharp changes and the controller is over-reacting to small deviations, then we can increase the input weights. On the other hand, if the controller is too sluggish when tracking the outputs, then we can increase the output bounds and/or decrease the input weights.

```
# Run Maya with the Gaussian Sinusoid mask generator for validation applications.
  → The robust controller files are in the ../../Controller directory and the
  → files are prefixed with the name mayaRobust
2 sudo -E --preserve-env=PATH env "LD_LIBRARY_PATH=$LD_LIBRARY_PATH" bash
  → ./Launch.sh --rundir "../Dist/Release/" --options "--mode Mask --mask
  → GaussSine --ctldir ../../Controller --ctlfile mayaRobust" --logdir "<logdir>"
  → --tag "<name>" --apps "<appname>" &
```
Finally, when we are satisfied with the controller, we can use it with the Maya software using the Launch. sh script or directly as follows.

```
# Run Maya with the Gaussian Sinusoid mask generator. The robust controller files
 \rightarrow are in the \ldots /... / Controller directory and the files are prefixed with the name
 mayaRobust
,→
```

```
2 sudo LD_LIBRARY_PATH=<path to lib64>/:\$LD_LIBRARY_PATH ./Maya --mode Mask --mask
```

```
,→ GaussSine --ctldir ../../Controller --ctlfile mayaRobust > /dev/null 2>&1 &
```
# **5 CONCLUSIONS**

In this technical report, we described the Matlab-assisted design procedure to synthesize the formal controller in Maya, a new security defense that uses formal control to obfuscate the power side channels of a computer. The controller reads the deviation of power from a target given to it, and changes the system knobs to minimize these deviations. This controller is designed with robust control theory principles, and enables Maya to thoroughly reshape a computer's power for security.

## **REFERENCES**

- <span id="page-13-0"></span>[1] R. P. Pothukuchi, S. Y. Pothukuchi, P. Voulgaris, A. Schwing, and J. Torrellas, "Maya: Using Formal Control to Obfuscate Power Side Channels," in *International Symposium on Computer Architecture*, Jun. 2021.
- <span id="page-13-6"></span>[2] R. P. Pothukuchi, S. Y. Pothukuchi, P. Voulgaris, and J. Torrellas, "Yukta: Multilayer Resource Controllers to Maximize Efficiency," in *International Symposium on Computer Architecture*, Jun. 2018.
- <span id="page-13-1"></span>[3] R. P. Pothukuchi, J. L. Greathouse, K. Rao, C. Erb, L. Piga, P. Voulgaris, and J. Torrellas, "Tangram: Integrated Control of Heterogeneous Computers," in *International Symposium on Microarchitecture*, Oct. 2019.
- <span id="page-13-2"></span>[4] R. P. Pothukuchi, S. Y. Pothukuchi, P. Voulgaris, and J. Torrellas, "Structured Singular Value Control for Modular Resource Management in Multilayer Computers," in *IEEE Conference on Decision and Control*, Dec. 2018.
- <span id="page-13-3"></span>[5] R. P. Pothukuchi, S. Y. Pothukuchi, P. G. Voulgaris, and J. Torrellas, "Control Systems for Computing Systems: Making computers efficient with modular, coordinated, and robust control," *IEEE Control Systems Magazine*, vol. 40, no. 2, pp. 30–55, April 2020.
- <span id="page-13-4"></span>[6] R. P. Pothukuchi and J. Torrellas, *A Guide to Design MIMO Controllers for Processors*, http://iacoma.cs.uiuc.edu/iacomapapers/mimoTR.pdf, Apr. 2016.
- <span id="page-13-5"></span>[7] R. P. Pothukuchi, A. Ansari, P. Voulgaris, and J. Torrellas, "Using Multiple Input, Multiple Output Formal Control to Maximize Resource Efficiency in Architectures," in *International Symposium on Computer Architecture*, Jun. 2016.
- <span id="page-13-7"></span>[8] R. P. Pothukuchi and S. Y. Pothukuchi, "Maya: Obfuscating Power Side Channels with Formal Control," 2021. [Online]. Available:<https://github.com/mayadefense/maya>
- <span id="page-13-8"></span>[9] L. Ljung, *System Identification: Theory for the User*, 2nd ed. Upper Saddle River, NJ, USA: Prentice Hall PTR, 1999.
- <span id="page-13-9"></span>[10] Y. Bao, C. Bienia, and K. Li, "PARSEC 3.0: The Parsec Benchmark Suite," 2011. [Online]. Available: <https://parsec.cs.princeton.edu/parsec3-doc.htm>
- <span id="page-13-11"></span>[11] J. C. Doyle, J. E. Wall, and G. Stein, "Performance and Robustness Analysis for Structured Uncertainty," in *IEEE Conference on Decision and Control*, Dec. 1982.
- <span id="page-13-12"></span>[12] "Improve Results of Mu Synthesis," The MathWorks Inc., Natick, Massachusetts, 2021. [Online]. Available: <https://www.mathworks.com/help/robust/ug/improve-results-of-mu-synthesis.htm>